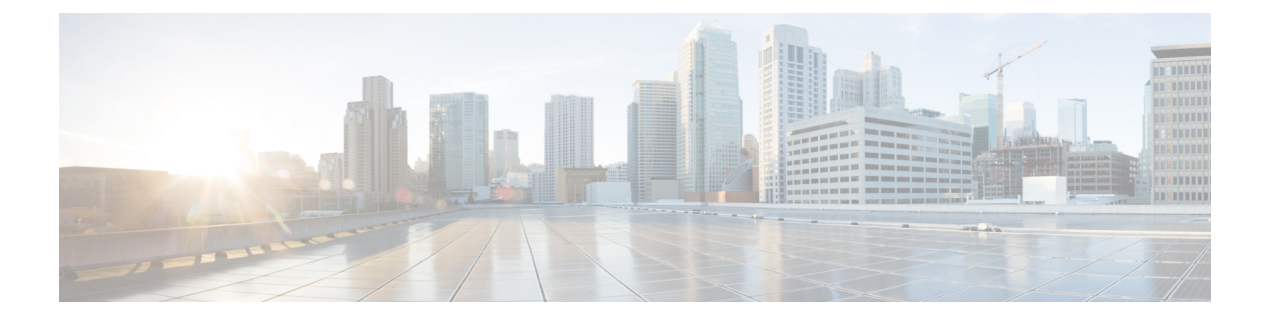

# **vzAny** コントラクト

- vzAny および Multi-Site (1 ページ)
- vzAny およびマルチサイトのガイドラインと制限事項 (2 ページ)
- コントラクトとフィルタの作成 (4 ページ)
- コントラクトを消費または提供するための vzAny の設定 (5 ページ)
- vzAny VRF の一部として EPG を作成する (6 ページ)
- 自由な VRF 間通信 (7 ページ)
- 多対 1 の通信 (13 ページ)

## **vzAny** および **Multi-Site**

vzAny管理対象オブジェクトは、各 EPG の個別のコントラクト関係を作成するのではなく、1 つまたは複数のコンテキストに仮想ルーティングと転送 (VRF) のすべてのエンドポイント グ ループ (EPG) を関連付ける便利な方法を提供します。

Cisco ACI ファブリックでは、コントラクトのルールにより、EPG は他の EPG としか通信でき ません。EPG とコントラクトの関係によって、EPG がコントラクトのルールに定義された通 信を提供するのか、消費するのか、あるいは提供も消費も行うのかが指定されます。VRF中の すべての EPG にコントラクトのルールを動的に適用することで、vzAny ではEPG とコントラ クトとの関係を設定するプロセスが自動化されます。新しい EPG が VRF に追加されるたび に、vzAny コントラクト ルールが自動的に適用されます。vzAny と EPG の「1 対すべて」の関 係は、コンテキスト中のすべての EPG にコントラクトのルールを適用するための最も効率的 な方法です。

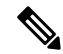

(注) L3Out に関連付けられ、VRF の一部である外部 EPG も vzAny 論理グループに含まれます。

#### 利点

Cisco ACI のポリシー情報は、ファブリックスイッチの TCAM テーブルにプログラムされてい ます。TCAMエントリは、一般的に、コントラクト経由で互いに通信することを許可するEPG の各ペアに固有の特定のものです。このことは、同じコントラクトが再使用された場合でも、 複数の TCAM エントリが EPG の各ペアに対して作成されることを意味します。

ポリシー TCAM テーブルのサイズは、使用しているスイッチの生成に応じて異なります。特 定の大規模環境では、ポリシーTCAMの使用を考慮し、制限を超えないようにすることが重要 です。

vzAny を使用すると、同じ VRF 内のすべての EPG を単一の「グループ」に結合し、単一の TCAM エントリのみを消費しながら、グループ内の個々の EPG ではなく、そのグループとの コントラクト関係を作成できます。これにより、TRF スペースだけでなく、VRF 内の個々の EPG の複数のコントラクト関係の作成に費やす時間を節約できます。

#### 使用例

vzAny には次の 6 つの代表的な使用例があります。

- 自由な VRF 間通信 (7 ページ) に記載されているとおり、同じ VRF 内の EPG 間の自由 な通信。
- 多対 1 の通信 (13 ページ) で詳細に説明するように、多 対 1 の通信により、同じ VRF 内のすべての EPG が単一の EPG から共有サービスを利用できるようになります。
- で説明されているように、イントラ VRF 間の vzAny から vzAny のマルチサイト PBR 間の 無料通信。
- で説明されているように、マルチサイト vzAny と EPG 間の多対 1 通信 (vzAny は VRF 内 間のコンシューマ)。
- で説明されているように、マルチサイト vzAny から L3Out 間の多対 1 通信(vzAny は VRF 内のコンシューマ)。
- で説明されているように、VRF 内と VRF 間のサイト間 L3Out-to-L3Out 間の無料通信。

# **vzAny** およびマルチサイトのガイドラインと制限事項

vzAny を使用するときには、次の制約事項および使用上のガイドラインが適用されます。

- 特定の VRF の vzAny オブジェクトを有効にしてコントラクトを提供または消費すること を計画している場合は、次の追加の制限が適用されます。
	- 特定の VRF の vzAny がコントラクト C1 のコンシューマとして設定されている場合、 他の VRF の vzAny オブジェクトを C1 のプロバイダーとして設定してはなりません。
	- 特定の VRF の vzAny がコントラクト C1 のプロバイダーとして設定されている場合、 他の VRF の vzAny オブジェクトを C1 のコンシューマとして設定してはなりません。
	- 特定の VRF の外部 EPG 部分がコントラクト C1 を使用している場合、他の VRF の vzAny オブジェクトを C1 のプロバイダーとして設定してはなりません。
- 特定の VRF の EPG 部分がコントラクト C1 を使用している場合、他の VRF の vzAny オブジェクトを C1 のプロバイダーとして設定してはなりません。
- 特定の VRF の vzAny が契約 C1 のプロバイダーとして設定されている場合、EPG、外 部 EPG、または他の VRF の vzAny オブジェクトを C1 のコンシューマとして設定して はなりません。
- 特定の VRF の EPG および外部 EPG オブジェクトは、その VRF の vzAny がすでにコント ラクトを使用または提供している場合、優先グループの一部として設定しないでくださ い。
- 特定の VRF 内の EPG または外部 EPG オブジェクトがクラウド サイトに展開されている 場合、その VRF の vzAny を設定してコントラクトを消費または提供することはできませ  $h_{\rm o}$
- vzAny は、ファブリックが Cisco ACI 5.2(4) リリース以降を実行しているマルチサイト ド メインの一部である場合にのみ、VRF 間サイト間 L3Out 設定でサポートされます。
- vzAnyは、PBRでサービスグラフに関連付けられているコントラクトを、消費したり、ま たは提供したりすることはできません。
- vzAnyは、VRF内通信を確立するためのコントラクトのプロバイダ、コンシューマ、また は両方として設定できます。
- vzAnyは、共有サービスのコンシューマとしてのみサポートされていますが、プロバイダ としてはサポートされていません。
- VzAny VRF は、EPG とそれを使用する BD を導入する予定のすべてのサイトに拡張する ことをお勧めします。
- APIC から既存の vzAny 設定をインポートできます。

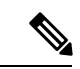

- 既存の問題[\(CSCvt47568](https://bst.cloudapps.cisco.com/bugsearch/bug/CSCvt47568))が原因の特定の事例で、Nexus Dashboard Orchestratorから再展開する前にインポートされた設定を変更した 場合、APICで一部の変更が正しく更新されない場合があります。 これを回避するには、インポート後すぐに設定を再展開してか ら、変更を加えます。変更されていない設定を再展開すると、通 常どおりに更新できるようになります。 (注)
	- vzAny プロバイダとコンシューマには、アプリケーション EPG、L3Outs に関連付けられ た外部EPG、インバンドまたはアウトオブバンドアクセスのためのエンドポイントグルー プが含まれます。
	- vzAny は、外部発信トラフィックの 0.0.0.0/0 分類を暗黙に作成し、任意の外部 IP サブ ネットから発信されたすべてのトラフィックを許可します。VzAny が VRF に使用されて いる場合は、その VRF の L3Outs 部分に関連付けられた外部 EPG も含まれているため、 VRF 自体で指定されたサブネットを含む L3external 分類を作成したことに相当します。

• VRF 内の EPG が別の VRF の EPG から共有サービス コントラクトを消費している場合、 プロバイダ VRF の EPG からのトラフィックは、コンシューマー VRF 内でフィルタリン グされます。vzAny は、送信元または宛先 EPG のワイルドカードに相当します。

コンシューマ VRF の vzAny と別のプロバイダー VRF の EPG1 の間で共有サービス契約を 設定する場合は注意してください。ポリシーの適用(フィルタリング)は常にコンシュー マー VRF で実行されるため、プロバイダー VRF の一部である別の EPG2 に関連付けられ たサブネットがコンシューマーVRFに漏洩した場合、EPG2は、明示的にコントラクトを 提供しなくても、VRF 全体でコンシューマー EPG との通信を開始します。このガイドラ インに従わないと、VRF にわたる EPG 間での意図しないトラフィックが発生する可能性 があります。

- 「Allow all」フィルタを使用して、コントラクトのプロバイダとコンシューマの両方とし て vzAny を使用した VRF を設定することは、非強制 VRF の設定と同じです。これは、そ の VRF 内のすべての EPG がコントラクトなしで相互に通信できることを意味します。
- コントラクトの範囲がアプリケーション プロファイルの場合、vzAny 設定は無視され、 フィルタ ルールが拡張されます。CAM 使用率は、特定のコントラクトがコンシューマと プロバイダ EPG の各ペアの間に展開された場合と同じです。この場合、TCAM スペース の使用には利点がありません。
- 共有サービスの場合は、コンシューマ (vzAny) 側の宛先の分類 (Pctag) を適切に導出する ために、EPG の下にプロバイダ EPG 共有サブネットを定義する必要があります。コン シューマとプロバイダの両方のサブネットがブリッジドメイン下で定義され、共有サービ ス コンシューマとして機能する vzAny に対して、BD から BD への共有サービス設定から 移行する場合は、少なくとも共有フラグを使用してプロバイダ サブネットを EPG に追加 する追加の設定手順を実行する必要があります。ただし、EPGの下のサブネットは接続に 必要ではないため、常に No default SVI gatewayフラグをチェックすることを推奨しま す。

定義済みの BD サブネットの複製として EPG サブネットを追加する場合は、サブネット の両方の定義に同じフラグが定義されていることを確認してください。それをしない場 合、エラーが発生する可能性があります。

## コントラクトとフィルタの作成

vzAnyを使用するときは、基本的にコントラクト関係の単一のポイントを作成します。そのた め、そのような関係とコントラクトのフィルタに使用する一般的なコントラクトが必要です。

このセクションでは、特別にこの目的の新しいコントラクトを作成する方法を説明します。代 わりに、各 apic サイトで構成した既存のコントラクトのインポートを選択できます。

ステップ **1** Nexus Dashboard Orchestrator の GUI にログインします。

ステップ **2** 左側のナビゲーション ペインで、[スキーマ **(schema)**] を選択します。

ステップ **3** コントラクトを作成したいスキーマを選択します。

更新する既存のスキーマがある場合は、メインウィンドウペインでスキーマの名前をクリックするだけで かまいません。そうではない場合、新しいスキーマを作成する場合は、[スキーマの追加 **(Add Schema)**] ボ タンをクリックして、いつも通り、名前やテナントなど、スキーマ情報を指定してください。

- ステップ **4** フィルタを作成します。
	- a) フィルタ エリアまでスクロールし、**+** をクリックしてフィルタを作成します。
	- b) コントラクトの名前を指定します。
	- c) **[+**エントリ **(+ Entry)]** をクリックし、フィルタ エントリを追加します。
	- d) [エントリの追加 **(Add Entry)]** ウィンドウでフィルタの詳細を入力します。

通常、許可するトラフィックの種類を定義する場合と同様に、フィルタの詳細を指定します。

- e) **[**保存 **(SAVE)]** をクリックして、エントリを追加します。
- f) (オプション) 必要な場合は、追加のフィルタ エントリを作成します。
- ステップ **5** コントラクトを作成します。
	- a) コントラクト エリアまで下方へスクロールし、**+** をクリックして新しいコントラクトを追加します。
	- b) コントラクトの名前を指定します。

例: contract-vzany。

c) コントラクトの範囲を選択します

使用例に適切な範囲を選択します。たとえば、クロステナント共有サービスを有効にする場合は、範 囲を「グローバル (Global)」に設定します。

- d) コントラクトが両方向に適用されるかどうかを選択します。
- e) **[+**フィルタ **(+Filter)]** をクリックして、1 つ以上のコントラクト フィルタを追加します。
- f) **[**フィルタ チェーンの追加 **(Add Filter Chain)]** ウィンドウで、前の手順で作成されたフィルタを選択し ます。
- g) **[**保存 **(SAVE)]** をクリックして、フィルタを追加します。
- h) (オプション) 必要な場合は、手順を繰り返してフィルタを追加します。
- i) (オプション) **[**両方向を適用 **(Apply Both Directions)]** オプションを無効にする場合、コンシューマーと プロバイダの両方向にフィルタを提供します。

これで、次のセクションの vzAny で使用するコントラクトを作成しました。

## コントラクトを消費または提供するための **vzAny** の設定

ここでは、vzAny VRF を作成する方法、または vzAny の既存の VRF を有効にする方法につい て説明します。

#### 始める前に

次のものが必要です。

- コントラクトとフィルタの作成 (4 ページ)の説明に従って、vzAny で使用するコント ラクトと1つ以上のフィルタを作成しました。
- ステップ **1** Nexus Dashboard Orchestrator の GUI にログインします。
- ステップ **2** 左側のナビゲーション ペインで、[スキーマ **(schema)**] を選択します。
- ステップ **3** VRF の定義を持つ特定のテンプレートを含むスキーマを選択します。

新しい設定の場合、[スキーマの追加(Add Schema)] ボタンを使用して新しいスキーマを作成し、VRF を 設定できる新しいテンプレート(対象のテナントに関連付けられている)を定義できます。

ステップ **4** VRF を作成または選択します。

コントラクトを提供または消費するために vzAny を設定する既存の VRF がある場合は、メイン ウィンド ウ ペインで [VRF] をクリックします。それ以外の場合は、新しい VRF を作成する場合、[**VRF**] エリアま で下にスクロールし、[**+**] 記号をクリックします。

ステップ **5** [vzAny] を選択します。

右側のサイドバーで、[**vzAny**] チェックボックスをオンにします。

ステップ **6** vzAny コントラクトを選択します。

[**+ Contract**] オプションは、[**vzAny**] チェックボックスを有効にすると使用可能になります。

- a) [**+**コントラクト **(+Contract)**] をクリックし、新しいコントラクトを追加します。
- b) コントラクトを選択します。 コントラクトとフィルタの作成 (4ページ)で作成したコントラクトを選択します。
- c) 契約タイプを選択します。 使用例に基づいて、契約のコンシューマまたはプロバイダのいずれかを選択できます。

## **vzAny VRF** の一部として **EPG** を作成する

VzAnyのユースケースには、新規作成するか、既存のEPGを使用するかを選択できます。EPG に明示的な vzAny 設定はなく、EPG が VRF の BD に関連付けられるとすぐに、EPG はその VRF (vzAny VRF)の vzAny 論理グループの一部になります。すでに作成され、構成されてい るすべてのEPGに対してvzAnyを有効にしているだけである場合は、このセクションをスキッ プすることができます。

#### 始める前に

次のものが必要です。

•コントラクトとフィルタの作成 (4ページ)の説明に従って、vzAny で使用するコント ラクトと1つ以上のフィルタを作成しました。

- コントラクトを消費または提供するための vzAny の設定 (5 ページ) の説明に従って、 vzAny VRF を作成してコントラクトに割り当てました。
- ステップ **1** vzAny VRF の一部として EPG を作成する場合
	- a) EPG に使用する BD を作成してください。
	- b) BD 構成サイドバーの [**Virtual Routing & Forwarding (**仮想ルーティングと転送**)**] ドロップダウンで、 作成する vzAny VRF を選択します。
	- c) EPG を作成します。
	- d) EPG 設定サイドバーの [**Bridge Domain**(ブリッジ ドメイン)] ドロップダウンでは、作成する BD を選択 します。
- ステップ **2** vzAny VRF の一部として外部 EPG を作成する場合
	- a) 外部 EPG を作成します。
	- b) 外部 EPG 構成サイドバーの [**Virtual Routing & Forwarding (**仮想ルーティングと転送**)**] ドロップダウン で、作成する vzAny VRF を選択します。

## 自由な **VRF** 間通信

このセクションでは、制限の課されない VRF 間通信のための、様々なスキーマの例を示しま す。示されているすべてのシナリオにおいて、vzAnyはpermit anyフィルタを使用してコント ラクトを提供し、消費します。これは基本的に、ポリシーを適用せずに ACI ファブリックを ネットワーク接続に使用します。これは、*VRF* 非強制 オプションと同等です。

図 **<sup>1</sup> :**

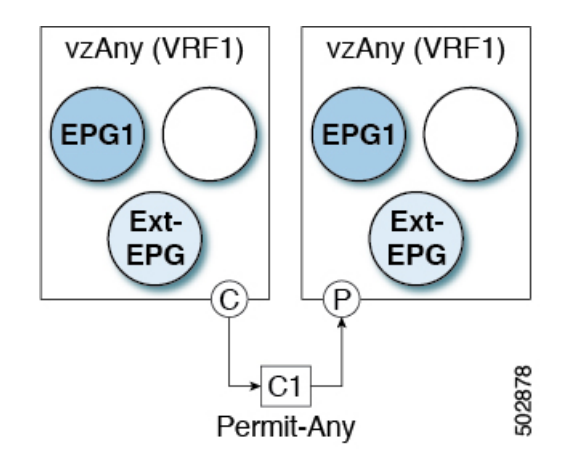

次のすべての使用例では、以下で要約されていものと同じ目的とポリシーを作成する必要があ ります。ただし、スキーマとテンプレート設計は、サイトの数だけではなく、拡大するオブ ジェクトに応じて異なります。以下の特定のセクションには、テンプレートレイアウトに関す る推奨事項が含まれます。

- ステップ **1** スキーマを作成します。
- ステップ2 すべてのサイトにあるオブジェクトの構成を展開するために使用する共通のテンプレートを作成します(つ まり *stretched objects*)。
- ステップ **3** EPG が展開されるサイトのそれぞれの組み合わせに対して、追加のテンプレートを作成します。 1つのテンプレートをすべてのサイトに展開する場合は、この手順をスキップできます。このセクションの 使用例のダイアグラムは、テンプレートの例を示します。
- ステップ **4** 共通テンプレート内で、vzAny によって消費/提供されるコントラクトとフィルタを作成します。 この特定の使用例では、コントラクトに 1 つの「permit-any」フィルタルールが必要です。 具体的な手順については、コントラクトとフィルタの作成 (4 ページ) を参照してください。
- ステップ **5** 共通テンプレート内で、VRFを作成し、「permit-any」ルールを使用して以前に定義されたコントラクトを 消費して提供するように vzAny を設定します。

これにより、VRF 内の自由な通信を確立できるようになります。

具体的な手順については、コントラクトを消費または提供するための vzAny の設定 (5 ページ) を参照 してください。

ステップ **6** 各サイトのテンプレート内で、そのサイトにのみ展開される EPG を作成して設定します。

すべてのサイトに単一のテンプレートを展開する場合は、代わりに VRF と同じテンプレート内で EPG を 作成します。このセクションの使用例のダイアグラムは、テンプレートの例を示します。

これについては、vzAny VRF の一部として EPG を作成する (6 ページ)で説明します。

- ステップ7 すべてのサイトに共通のテンプレートを割り当てます。
- ステップ **8** 各テンプレートを適切なサイトに割り当てます。
- ステップ **9** テンプレートを展開します。

#### 拡張された **EPG**

次の例は、EPG または 外部 EPG の VRF 内通信を示し、それらのすべてはサイト間で拡張でき ます。この例では、EPG1 と EPG2 は同じ BD1 にマップされますが、両方の BD が VRF1 の一 部である限り、それぞれが異なる BD の一部となる可能性があります。

このケースでは、同じテンプレート内のすべてのオブジェクトを作成し、テンプレートをすべ てのサイトに展開できます。

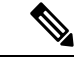

ベスト プラクティスとして、代わりに L3Out オブジェクトを Cisco APIC でのみ定義したまま にするか、MSO でオンサイト ローカル テンプレートを設定することをお勧めします。 (注)

図 **2 :**

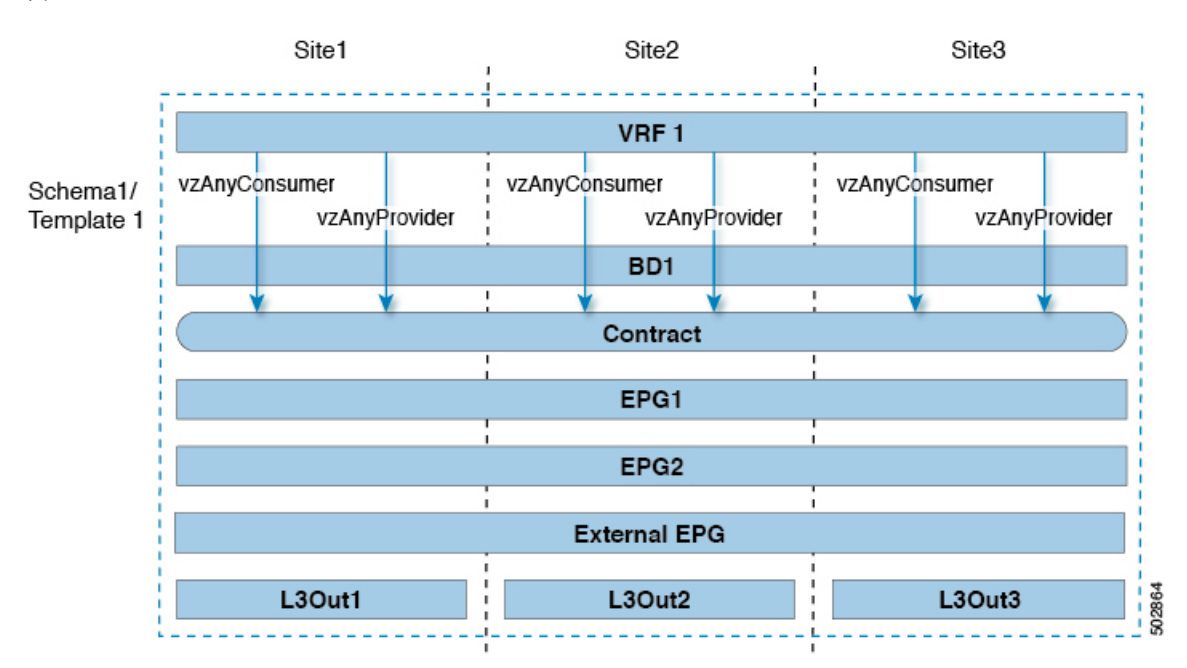

### サイトローカル **EPG**

以下の例は、EPG または 外部 EPG 間の VRF 内通信を示しています。この場合、どの EPG も 拡張されていませんが、vzAnyが「permit-any」コントラクトを消費して提供するため、相互に 自由に通信できます。

この場合、複数のテンプレートを作成する必要があります。

- 各サイトに展開された共有オブジェクト (VRF、コントラクト) の単一のテンプレート。
- およびそのサイトに展開された EPG と BD を含むサイトごとの個別のテンプレート。

拡張されていないオブジェクトの場合は、シャドウオブジェクトがほかのサイトで作成されま す。

図 **3 :**

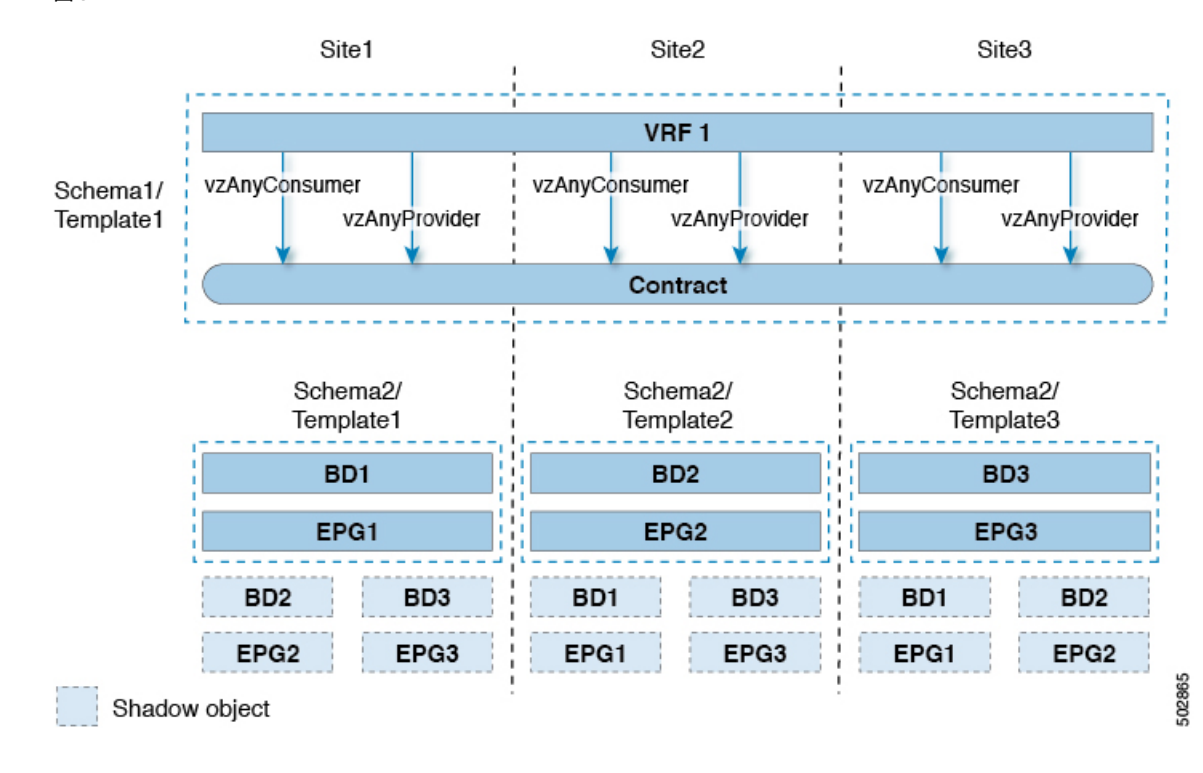

### サイト ローカルおよび拡張 **EPG** の組み合わせ

次の例は、EPG または 外部 EPG の間の VRF 内通信を示しています。一部の EPG は拡張され ていますが、他のものは単一のサイトにのみ展開されます。それでも、すべての EPG は相互 に自由に通信できます。vzAny は「すべて許可」のコントラクトを消費し、提供するからで す。

- この場合、複数のテンプレートを作成する必要があります。
	- すべてのサイトに展開されている共有オブジェクト (VRF、コントラクト、BD) 用の単一 のテンプレート。
	- また、これらのサイトにのみ展開されたオブジェクトを含むサイトの組み合わせごとに個 別のテンプレートがあります。

拡張されていないオブジェクトの場合は、シャドウオブジェクトがほかのサイトで作成されま す。

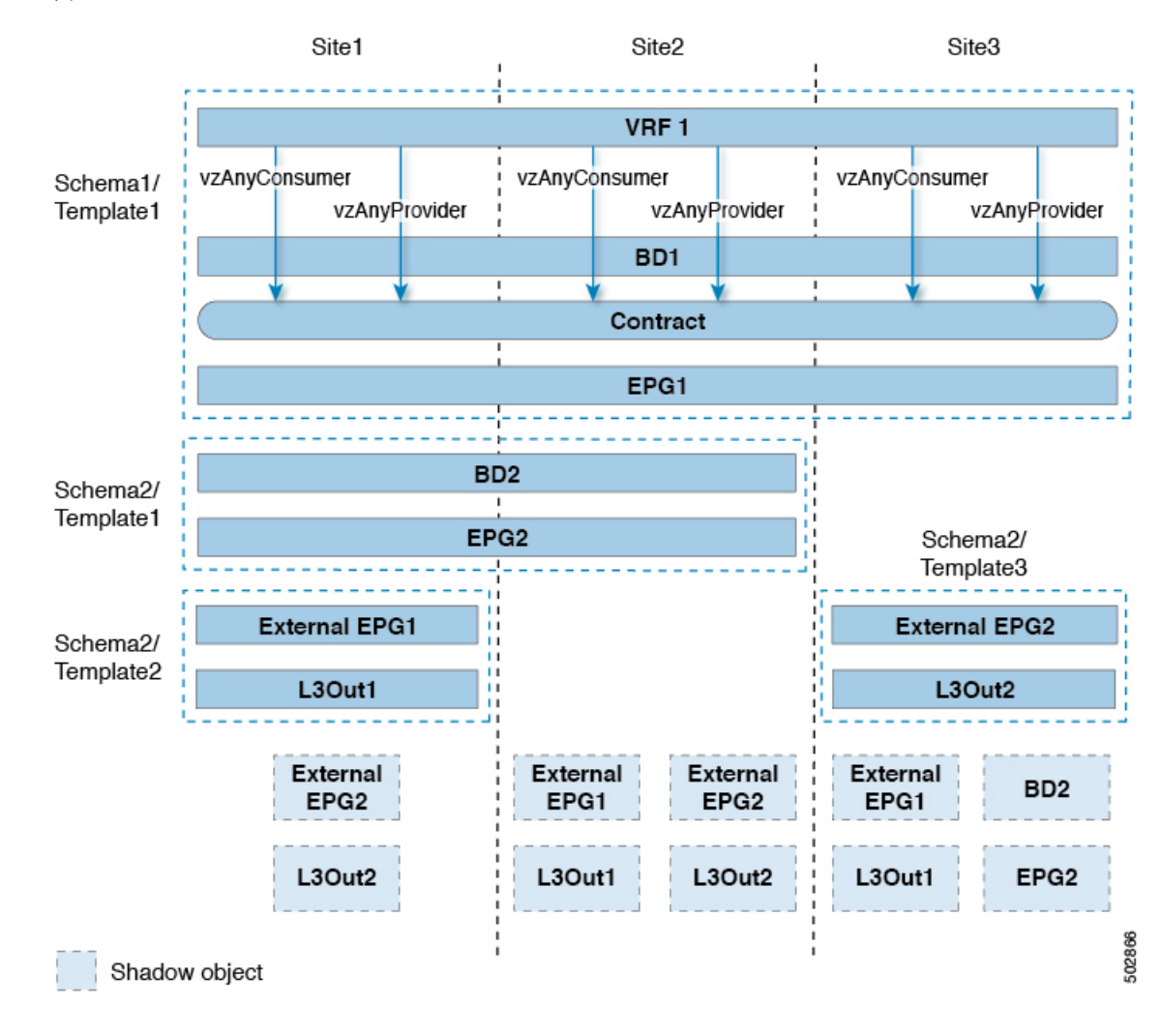

図 **<sup>4</sup> :**

### **VRF** 内のサイト間 **L3Out**

このユース ケースでは、1 つの vzAny VRF 内の複数の EPG 用に、サイト間 L3Out を設定でき ます。L3Out の外部 EPG が同じ VRF 内に存在する場合には、外部 EPG にプロバイダを明示的 に追加する必要はありません。

この点を念頭に置くと、サイト間L3Outを設定する場合には、ポッドごとにルーティング可能 な TEP を設定することが必要になります。追加のサイト間 L3Out の詳細と要件については、 [サイト間](cisco-nexus-dashboard-orchestrator-configuration-guide-aci-421_chapter22.pdf#nameddest=unique_156) L3Out の概要 のセクションで説明されています。

この場合、次のように、複数のテンプレートを作成する必要があります。

- まず、1 つまたは複数のサイトに展開されている共有 vzAny オブジェクト (VRF、コント ラクト、BD) 用の単一のテンプレートです。
- また、これらのサイトにのみ展開されたオブジェクトを含む、サイトの組み合わせごとの 個別のテンプレートです。

図 **5 :**

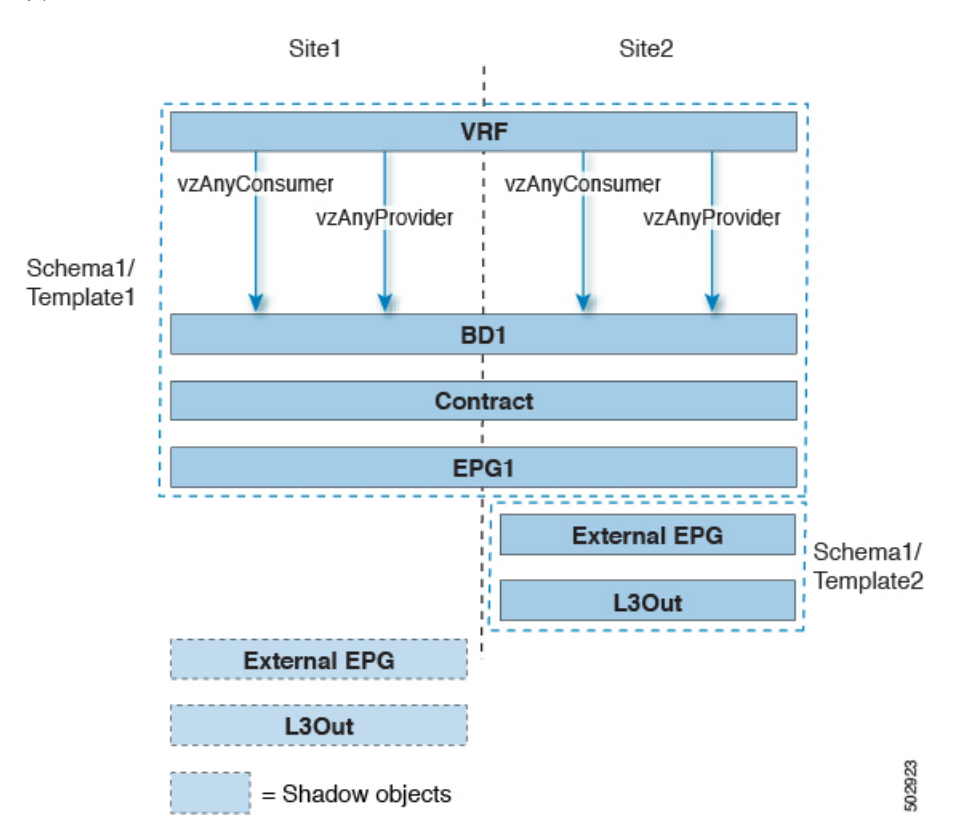

上の図に示す構成に基づいて、拡張されたEPG1の一部であり、Site1に接続されているエンド ポイントは、Site2 に展開された L3Out 接続を介して外部ネットワーク ドメインと通信できま す。同じことが、サイト 1 に展開されたサイトローカル EPG の一部であるエンドポイントに も当てはまります。

### **VRF** 間 サイト間 **L3Out**

この使用例では、コンシューマー VRF と別のプロバイダー VRF の L3Out 外部 EPG との間の vzAny コントラクトを有効にすることができます。vzAny コンシューマー VRF の一部である 複数の EPG は、提供 VRF で共有サービスを提供している単一の EPG と通信できます。 vzAny 契約は、VRF 内のすべての EPG の契約として機能します。参加している各 VRF および L3Out 外部 EPG は、サイト全体に拡張できます。

(注) VRF を vzAny プロバイダーにすることはできません。

## 多対 **1** の通信

以下の 3 つのセクションでは、共有サービスを提供する単一の EPG との同じ vzAny VRF 通信 の一部である、複数のEPGのスキーマの例を示します。この例では、1つ以上のフィルタルー ルを指定できます。

共有サービスを提供する EPG は、個別の VRF 内のものであることも (下の図を参照)、vzAny VRF の一部であることも可能です。

図 **6 :**

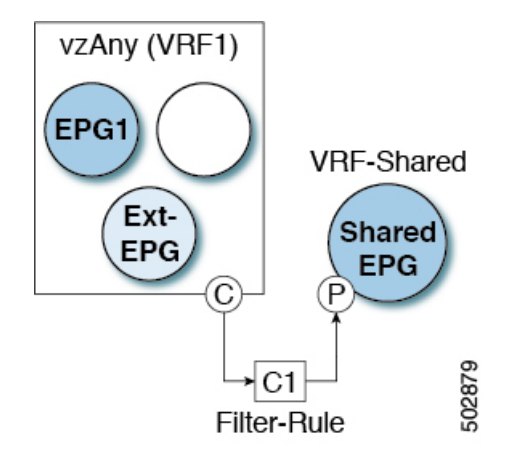

次のすべての使用例では、以下で要約されていものと同じ目的とポリシーを作成する必要があ ります。ただし、スキーマとテンプレート設計は、サイトの数だけではなく、拡大するオブ ジェクトに応じて異なります。以下の特定のセクションには、テンプレートレイアウトに関す る推奨事項が含まれます。

- ステップ **1** スキーマを作成します。
- ステップ **2** すべてのサイトにあるオブジェクトの構成を展開するために使用する共通のテンプレートを作成します(つ まり *stretched objects*)。
- ステップ **3** EPG が展開されるサイトのそれぞれの組み合わせに対して、追加のテンプレートを作成します。
- ステップ **4** 共通テンプレート内で、vzAny によって消費され、共有サービスを提供する EPG によって提供される、コ ントラクトとフィルタを作成します。

これについては、コントラクトとフィルタの作成 (4 ページ)で説明します。

ステップ **5** 共通テンプレート内で、VRF を作成し、前に定義したコントラクトを消費してするよう vzAny を設定しま す。

これについては、コントラクトを消費または提供するための vzAny の設定 (5 ページ)で説明します。

```
ステップ 6 各サイトのテンプレート内で、vzAny VRF の一部となる EPG を作成して設定します。
```
これについては、vzAny VRF の一部として EPG を作成する (6 ページ)で説明します。

ステップ7 プロバイダ EPG を新規作成して設定するか、既存のプロバイダ EPG または外部 EPG を設定します。 プロバイダ EPG の新規作成と設定、既存のプロバイダ EPG または外部 EPG の設定は、通常どおりの方法 で行います。

ステップ **8** プロバイダ EPG にコントラクトを割り当てます。

vzAny が消費するコントラクトの割り当てに加えて、同じコントラクトをプロバイダ EPG に割り当てるこ とも必要になります。

### **VzAny VRF** 内のプロバイダ **EPG**

次の例は、単一のプロバイダ EPG (たとえば、共有サービス) と、同じ VRF 内の他のすべての EPG 間のサービスを消費する VRF 間の通信を示しています。

この場合、複数のテンプレートを作成する必要があります。

- すべてのサイトに展開されている共有オブジェクト (VRF、コントラクト、BD) 用の単一 のテンプレート。
- また、これらのサイトにのみ展開されたオブジェクトを含むサイトの組み合わせごとに個 別のテンプレートがあります。

次の図は、1つのストレッチ VRF/BD の設定を示しています。代わりに、EPG ごとに専用 BD を設定してマッピングすることもできます。その場合は、シャドウ BD がリモートサイトに展 開されます。

#### 図 **<sup>7</sup> :**

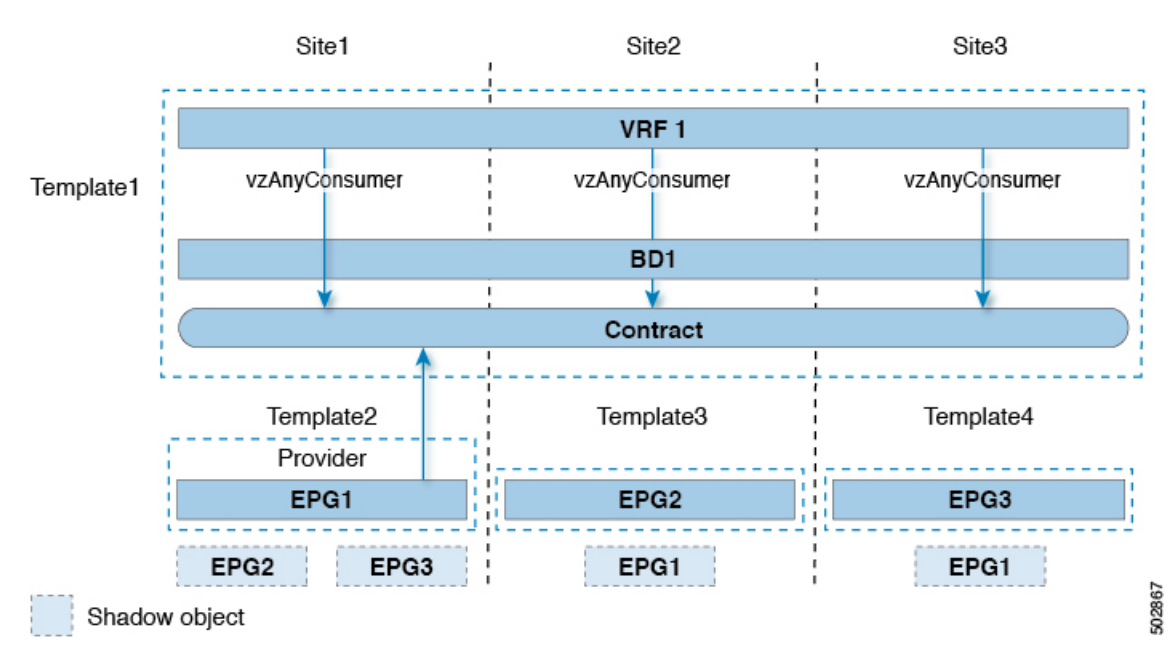

### 独自の **VRF** でのプロバイダ **EPG**

次の例は、独自のVRF内の単一のEPG(たとえば、共有サービスプロバイダ)と、異なるvzAny VRF 内のすべての EPG との間の通信を示しています。プロバイダ EPG は、vzAny VRF のコン シューマ EPG と同じサイトまたは別のサイトに展開できます。

この場合、次のように、複数のテンプレートを作成する必要があります。

- まず、1 つまたは複数のサイトに展開されている共有 vzAny オブジェクト (VRF、コント ラクト、BD) 用の単一のテンプレートです。
- また、これらのサイトにのみ展開されたオブジェクトを含む、サイトの組み合わせごとの 個別のテンプレートです。

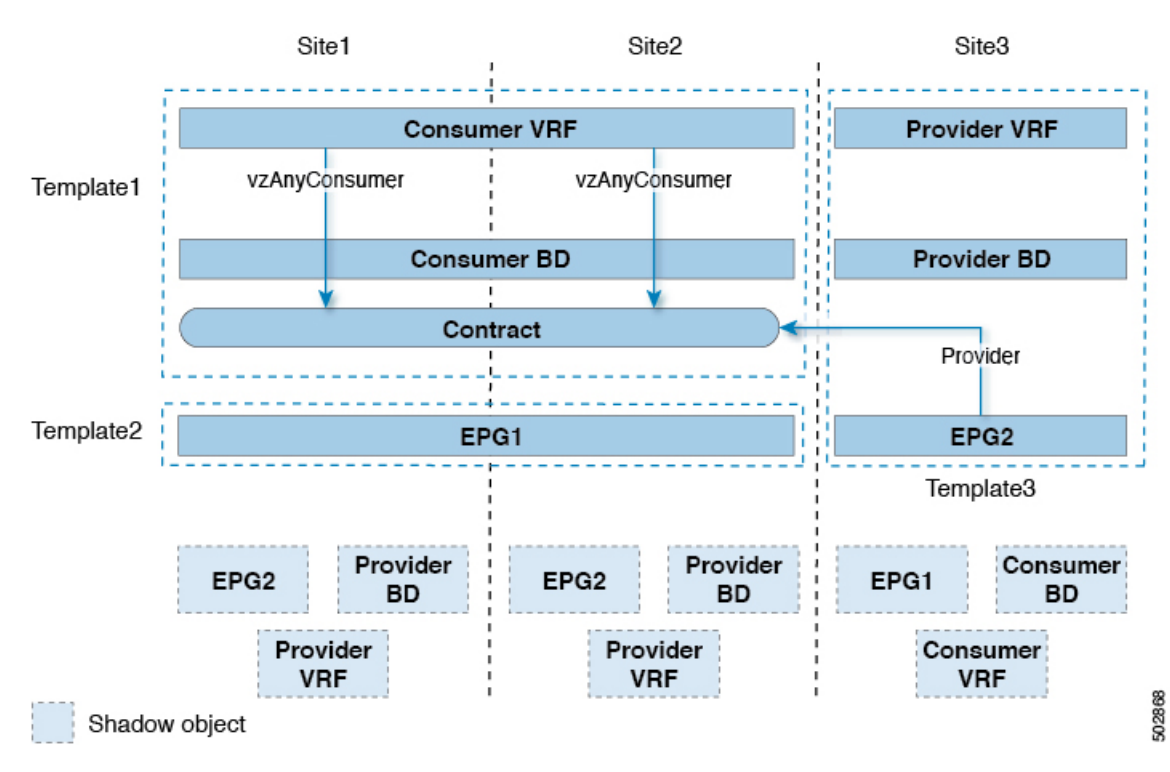

図 **8 :**

I

翻訳について

このドキュメントは、米国シスコ発行ドキュメントの参考和訳です。リンク情報につきましては 、日本語版掲載時点で、英語版にアップデートがあり、リンク先のページが移動/変更されている 場合がありますことをご了承ください。あくまでも参考和訳となりますので、正式な内容につい ては米国サイトのドキュメントを参照ください。